# Best practice on Exception Step in UCCX Script Ī

# Inhoud

Inleiding Probleem **Oplossing** 

# Inleiding

Dit document beschrijft hoe u het ABBYY OnException-stap kunt configureren in een Unified Contact Center Express (UCCX) script.

De problemen die in veel telefoonstromen worden gezien, worden veroorzaakt door een incorrect gebruik van deze stap. Deze beste praktijk is gericht op het voorkomen van problemen op het niveau van de aanloopstroom en de motor bij gebruik van deze functie.

# Probleem

The OnException for a ContactInactiveException wordt gebruikt voor scenario's waar u de verbinding al verbroken (niet langer actief), d.w.z. beëindigd op het verre eind.

Deze beelden tonen een gemeenschappelijke manier om deze stap te vormen en hebben het Stappunt van het Goto aan het eind van het script.

Raadpleeg echter deze afbeelding in de onjuiste scenario's en wordt de stap Beëindigen gebruikt na het label om de verbinding weer te geven.

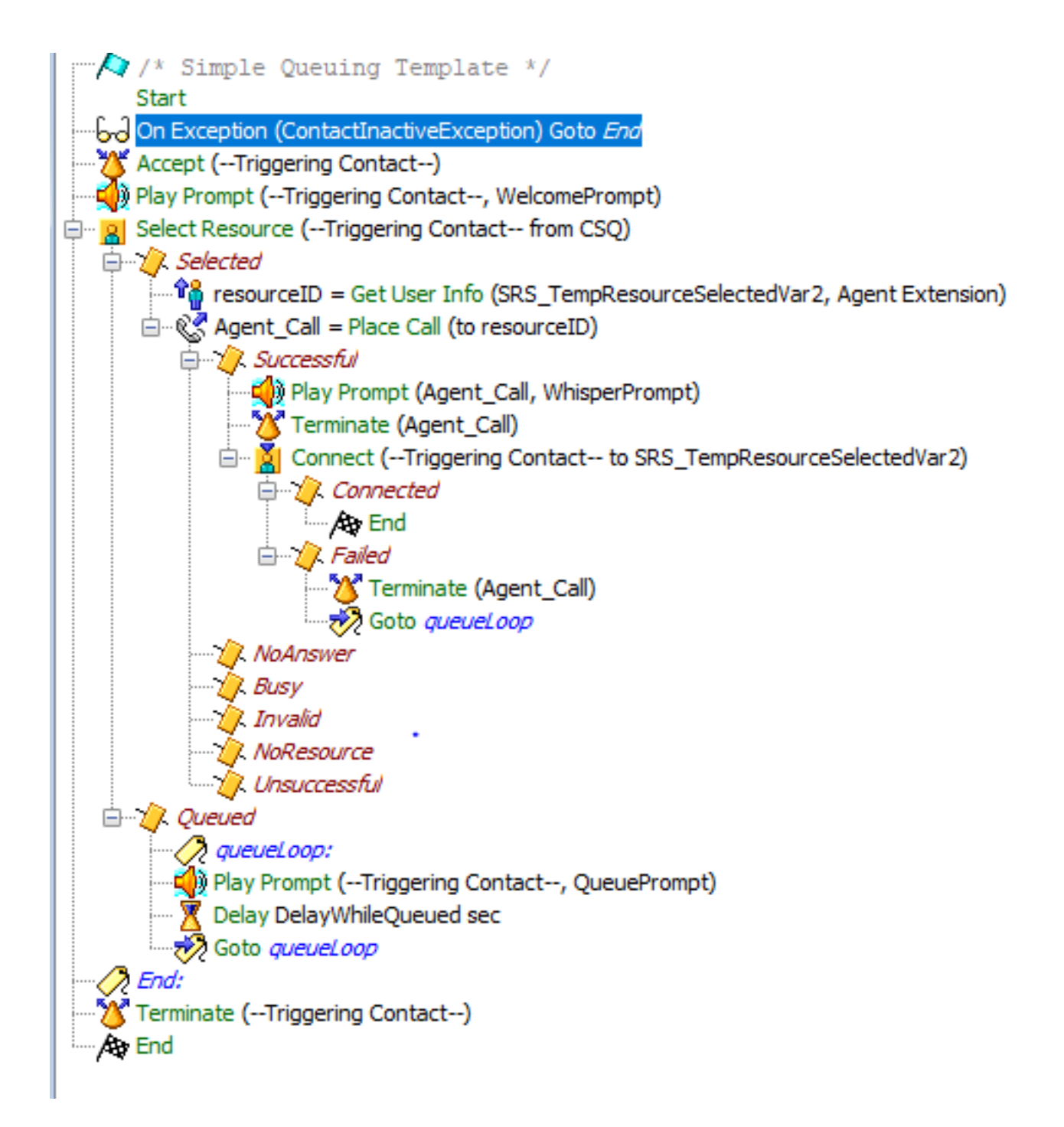

Wat er gebeurt is, wanneer u de verbinding verbroken terwijl het script wordt uitgevoerd, wordt de OnException stap uitgevoerd 1000 keer en genereert een alarm ("Maximum aantal stappen bereikt: 1000"). Hoewel deze fout geen invloed heeft op de motor of de productie, vormt het een probleem op de motor en genereert het een alarm.

De reden is dat het Beëindigen van een vraag die reeds Inactief is (door de verre partij in gebreke blijft) een andere ContactinactiveException veroorzaakt om te genereren.

In essentie is de optie Inactieve Uitzonderingen op contactgegevens continu van elkaar voorzien en gegenereerd, waardoor er meer uitzonderingen kunnen worden gegenereerd. Het is een Exception lus.

In deze blogs is het probleem te zien:

Line 1999: Trigger:

ContactApplicationTrigger[time=1526359880518,locale=en\_US,cfg=JTAPITriggerConfig[schema=Applicat ionTriggerConfig,time=2018-05-13 04:51:23.0,recordId=928,desc=Cisco JTAPI

Trigger,name=3014804565,type=Cisco JTAPI

Trigger,appName=Clinical\_Center\_Admin,enabled=true,sessions=2,idleTimeout=5000,locale=en\_US,parm s={},taskGroups=[],controlClass=class

com.cisco.call.CallControlChannel,controlGroupId=7,contactGroups=[GroupInfo[class=com.cisco.dial og.DialogChannel,id=0]],dn=3014804565,redirectCSS=default,cmDeviceName=ClinicalCAdmin,cmDeviceIn valid=false,cmDescription=Clinical Center Admin,cmDevicePoolUUID={ED1A849A-1601-36F6-3254-

25D867408A73},cmDevicePoolName=CIT\_UCCX\_DP,cmCallingSearchSpaceUUID=,cmCallingSearchSpaceName=No ne,cmLocationUUID={29C5C1C4-8871-4D1E-8394-

0B9181E8C54D},cmLocationName=Hub\_None,cmPartitionUUID={11C5CF59-66A5-02E4-9A1B-

A5B2853B9127},cmPartitionName=All-

Phones\_pt,cmVoiceMailProfileUUID=,cmVoiceMailProfileName=None,cmCallPickUpGroupUUID=,cmCallPickU pGroupName=,cmDisplay=...

Line 2001: ID: 29000007909

 Line 2099: 1934897: May 15 00:51:20.521 EDT %MIVR-ENG-7-UNK:[MIVR\_ENG\_TASKS-31-3- TASK:0x6c08900e5\_ClinicalCenter/ClinicalCenter\_ADMIN.aef] WFTracingLogImpl: Execute step of Task 29000007909 : Start

 Line 2101: 1934899: May 15 00:51:20.521 EDT %MIVR-ENG-7-UNK:[MIVR\_ENG\_TASKS-31-3- TASK:0x6c08900e5\_ClinicalCenter/ClinicalCenter\_ADMIN.aef] WFTracingLogImpl: Execute step of Task 29000007909 : On Exception(ContactInactiveException) Goto End

 Line 2139: 1934937: May 15 00:51:20.524 EDT %MIVR-ENG-7-UNK:[MIVR\_ENG\_TASKS-31-3- TASK:0x6c08900e5\_ClinicalCenter/ClinicalCenter\_ADMIN.aef] WFTracingLogImpl: Execute step of Task 29000007909 : Delay 1 sec

 Line 2142: 1934940: May 15 00:51:21.525 EDT %MIVR-ENG-7-UNK:[MIVR\_ENG\_TASKS-31-3- TASK:0x6c08900e5\_ClinicalCenter/ClinicalCenter\_ADMIN.aef] WFTracingLogImpl: Execute step of Task 29000007909 : Accept (--Triggering Contact--)

#### **// Customer disconnecting the call//**

 Line 2257: 1935055: May 15 00:51:36.481 EDT %MIVR-SS\_TEL-7- UNK:[MIVR\_SS\_TEL\_PORT\_QEXE\_2951-77-2-TERM\_CONN\_EV:2951] RequestImpl: CallID:3586 MediaId:11102124/2 Task:29000007909 gets TermConnDroppedEv, meta code:132, cause code:100 Line 2258: 1935056: May 15 00:51:36.481 EDT %MIVR-SS\_TEL-7-

UNK:[MIVR\_SS\_TEL\_PORT\_QEXE\_2951-77-2-TERM\_CONN\_EV:2951] RequestImpl: CallID:3586 MediaId:11102124/2 Task:29000007909, TerminalConnection to Terminal: ClinC\_2951 is DROPPED, 11102124/2

### **// call is ended and call loops and END step is executed for 1000 times and RTMT alert is generated for the dissconnected call//**

 Line 2260: 1935058: May 15 00:51:36.488 EDT %MIVR-ENG-7-UNK:[MIVR\_ENG\_TASKS-31- 3-TASK:0x6c08900e5\_ClinicalCenter/ClinicalCenter\_ADMIN.aef] WFTracingLogImpl: Execute step of Task 29000007909 : End:

 Line 3260: 1936058: May 15 00:51:36.569 EDT %MIVR-ENG-7-UNK:[MIVR\_ENG\_TASKS-31- 3-TASK:0x6c08900e5\_ClinicalCenter/ClinicalCenter\_ADMIN.aef] WFTracingLogImpl: Execute step of Task 29000007909 : Terminate (--Triggering Contact--)

Line 3261: 1936059: May 15 00:51:36.573 EDT %MIVR-APP\_MGR-3-

TASK\_ABORTED:[MIVR\_ENG\_TASKS-31-3-TASK:0x6c08900e5\_ClinicalCenter/ClinicalCenter\_ADMIN.aef] WFWorkflowAppDebugTaskWrapper: Application task aborted:

Application=App[name=Clinical\_Center\_Admin,type=Cisco Script

Application,id=400,desc=Clinical\_Center\_Admin,enabled=true,max=2,valid=true,cfg=[ApplicationConf ig[schema=ApplicationConfig,time=2015-01-13

23:42:42.0,recordId=131,desc=Clinical\_Center\_Admin,name=Clinical\_Center\_Admin,type=Cisco Script Application,id=400,enabled=true,sessions=2,script=SCRIPT[ClinicalCenter/ClinicalCenter\_ADMIN.aef ],defaultScript=,vars=[],defaultVars=null]]],Application

Trigger=ContactApplicationTrigger[time=1526359880518,locale=en\_US,cfg=JTAPITriggerConfig[schema= ApplicationTriggerConfig,time=2018-05-13 04:51:23.0,recordId=928,desc=Cisco JTAPI

Trigger,name=3014804565,type=Cisco JTAPI

Trigger,appName=Clinical\_Center\_Admin,enabled=true,sessions=2,idleTimeout=5000,locale=en\_US,parm s={},taskGroups=[],controlClass=class com.c...

```
 Line 3261: 1936059: May 15 00:51:36.573 EDT %MIVR-APP_MGR-3-
TASK_ABORTED:[MIVR_ENG_TASKS-31-3-TASK:0x6c08900e5_ClinicalCenter/ClinicalCenter_ADMIN.aef]
WFWorkflowAppDebugTaskWrapper: Application task aborted:
Application=App[name=Clinical_Center_Admin,type=Cisco Script
Application,id=400,desc=Clinical_Center_Admin,enabled=true,max=2,valid=true,cfg=[ApplicationConf
ig[schema=ApplicationConfig,time=2015-01-13
23:42:42.0,recordId=131,desc=Clinical_Center_Admin,name=Clinical_Center_Admin,type=Cisco Script
Application,id=400,enabled=true,sessions=2,script=SCRIPT[ClinicalCenter/ClinicalCenter ADMIN.aef
],defaultScript=,vars=[],defaultVars=null]]],Application
Trigger=ContactApplicationTrigger[time=1526359880518,locale=en_US,cfg=JTAPITriggerConfig[schema=
ApplicationTriggerConfig,time=2018-05-13 04:51:23.0,recordId=928,desc=Cisco JTAPI
Trigger,name=3014804565,type=Cisco JTAPI
Trigger,appName=Clinical_Center_Admin,enabled=true,sessions=2,idleTimeout=5000,locale=en_US,parm
s={},taskGroups=[],controlClass=class com.c... Line 2261: 1935059: May 15 00:51:36.488 EDT
%MIVR-ENG-7-UNK:[MIVR_ENG_TASKS-31-3-TASK:0x6c08900e5_ClinicalCenter/ClinicalCenter_ADMIN.aef]
WFTracingLogImpl: Execute step of Task 29000007909 : Terminate (--Triggering Contact--)
```
**//RTMT ALERT//**

**Message: : 235: citvoip-ccxsvr-b.net.nih.gov: May 15 2018 12:40:22 AM.980 UTC : %UC\_APP\_MGR-3- TASK\_ABORTED:**

**%[app.trigger=ContactApplicationTrigger[time=1526344761313,locale=en\_US,cfg=JTAPITriggerConfig[s chema=ApplicationTriggerConfig,time=2018-05-13**

**][exception=com.cisco.wfframework.obj.WFMaxExecutedStepsExceededException: No. of executed steps: 1000][UNKNOWN\_PARAMTYPE:Task id=29000007864][app=App[name=NLM\_Inbound,type=Cisco Script Application,id=202,desc=NLM\_Inbound,enabled=true,max=50,valid=true,cfg=[ApplicationConfig[][task .class=class com.cisco.app.impl.WFWorkflowAppDebugTaskWrapper][ClusterID=][NodeID=citvoipccxsvr-b]: Application task aborted**

## **Oplossing**

Om deze kwestie te repareren, moet u de stap Eindtijd na het EINDlabel overslaan, d.w.z. figuur 2, zie de stap EINDlabel van de stap EINDTIJD na de stap EINDTIJD of verwijder de stap Aan/Uitzondering en het bijbehorende EINDlabel.

De samenvatting is om geen reeds InActive vraag te beëindigen en probeert de ContactInactive Exception te vangen. Dit is logisch niet correct.

Dit is de afbeelding van het juiste script.

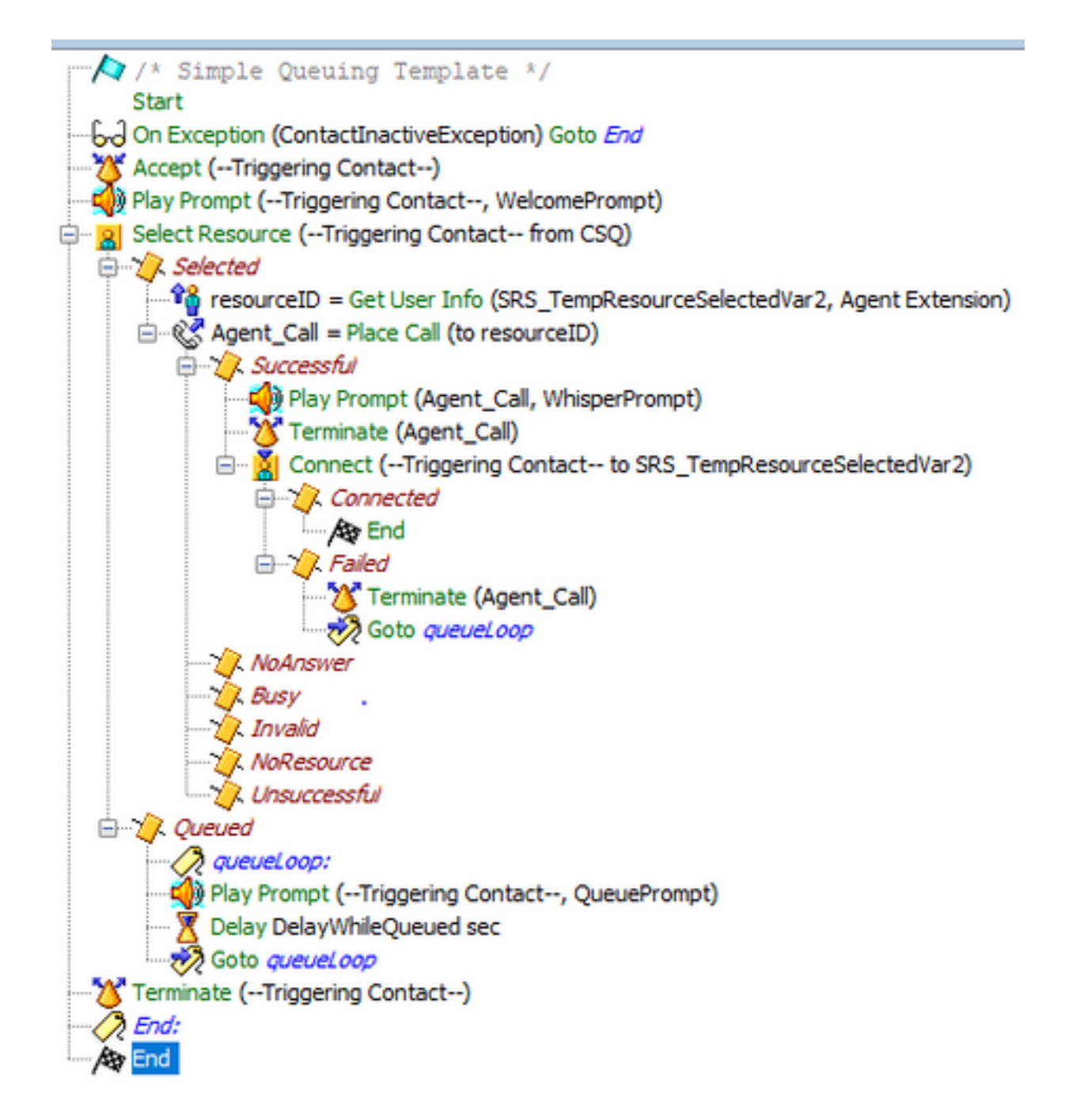

## **Werklijsten**

### **// working call//**

 Line 5048: 1951439: May 15 01:39:50.491 EDT %MIVR-ENG-7-UNK:[MIVR\_ENG\_TASKS-31- 7-TASK:0x6c08900eb\_ClinicalCenter/ClinicalCenter\_ADMIN.aef] WFTracingLogImpl: Execute step of Task 29000007915 : Start Line 5049: 1951440: May 15 01:39:50.491 EDT %MIVR-ENG-7-UNK:[MIVR\_ENG\_TASKS-31- 7-TASK:0x6c08900eb\_ClinicalCenter/ClinicalCenter\_ADMIN.aef] WFTracingLogImpl: Execute step of Task 29000007915 : Delay 2 sec Line 5112: 1951503: May 15 01:39:52.492 EDT %MIVR-ENG-7-UNK:[MIVR\_ENG\_TASKS-31- 7-TASK:0x6c08900eb\_ClinicalCenter/ClinicalCenter\_ADMIN.aef] WFTracingLogImpl: Execute step of Task 29000007915 : Accept (--Triggering Contact--) Line 5116: 1951507: May 15 01:39:52.500 EDT %MIVR-SS\_TEL-7- UNK:[MIVR\_SS\_TEL\_PORT\_QEXE\_2903-82-2-TERM\_CONN\_EV:2903] RequestImpl: CallID:3591 MediaId:11104504/2 Task:29000007915, TerminalConnection to Terminal: ClinC\_2903 is ACTIVE Line 5120: 1951511: May 15 01:39:52.501 EDT %MIVR-SS\_TEL-7-UNK:[(P1-10.129.7.10) EventThread] InCallObserverImpl: CallID:3591 MediaId:11104504/2 Task:29000007915 com.cisco.jtapi.CiscoMediaOpenLogicalChannelEvImpl received

### **//customer disconnects the call//**

 Line 5232: 1951623: May 15 01:40:10.953 EDT %MIVR-SS\_TEL-7- UNK:[MIVR\_SS\_TEL\_PORT\_QEXE\_2903-82-2-TERM\_CONN\_EV:2903] RequestImpl: CallID:3591 MediaId:11104504/2 Task:29000007915 gets TermConnDroppedEv, meta code:132, cause code:100 Line 5233: 1951624: May 15 01:40:10.953 EDT %MIVR-SS\_TEL-7- UNK:[MIVR\_SS\_TEL\_PORT\_QEXE\_2903-82-2-TERM\_CONN\_EV:2903] RequestImpl: CallID:3591 MediaId:11104504/2 Task:29000007915, TerminalConnection to Terminal: ClinC\_2903 is DROPPED, 11104504/2 Line 5236: 1951627: May 15 01:40:10.955 EDT %MIVR-SS\_TEL-7- UNK:[MIVR\_SS\_TEL\_PORT\_QEXE\_2903-82-2-TERM\_CONN\_EV:2903] CallImpl: Call.abandoned() JTAPICallContact[id=3591,type=Cisco JTAPI Call,implId=11104504/2,active=false,state=CALL\_DISCONNECTED,inbound=true,handled=false,locale=en \_US,aborting=false,app=App[name=Clinical\_Center\_Admin,type=Cisco Script Application,id=400,desc=Clinical\_Center\_Admin,enabled=true,max=2,valid=true,cfg=[ApplicationConf ig[schema=ApplicationConfig,time=2018-05-15 01:38:54.0,recordId=1168,desc=Clinical\_Center\_Admin,name=Clinical\_Center\_Admin,type=Cisco Script Application,id=400,enabled=true,sessions=2,script=SCRIPT[ClinicalCenter/ClinicalCenter ADMIN.aef ],defaultScript=,vars=[],defaultVars=null]]],task=29000007915,session=Session[id=001- 0x131794c237,parent=null,active=true,state=SESSION\_IDLE,time=1526362790448],seqNum=0,time=152636 2790447,cn=3014804565,dn=3014804565,cgn=2673343616,ani=null,dnis=null,clid=null,atype=DIRECT,lrd =null,ocn=3014804565,odn=null,uui=null,aniii=null,ced=n... Line 5237: 1951628: May 15 01:40:10.956 EDT %MIVR-SS\_TEL-7-

UNK:[MIVR\_SS\_TEL\_PORT\_QEXE\_2903-82-2-TERM\_CONN\_EV:2903] InCallObserverImpl: CallID:3591 MediaId:11104504/2 Task:29000007915, released TP[type=Cisco CTI Port,id=25,implId=2903,active=false,state=IDLE] from 3014804565, and releasing udpPort 28084 Line 5238: 1951629: May 15 01:40:10.956 EDT %MIVR-SS\_TEL-7-

UNK:[MIVR\_SS\_TEL\_PORT\_QEXE\_2903-82-2-TERM\_CONN\_EV:2903] InCallObserverImpl: CallID:3591 MediaId:11104504/2 Task:29000007915 com.cisco.jtapi.TermObservationEndedEvImpl received

### **// call is disconnected with no exception//**

Line 5286: 1951640: May 15 01:40:11.832 EDT %MIVR-SS\_CM-7-

UNK:[MIVR\_SS\_RMCM\_RmCmCleanupThread-370-0-RmCmCleanupThread] ContactMgr: Cleanup detected final state of afw ct: JTAPICallContact[id=3591,type=Cisco JTAPI

Call,implId=11104504/2,active=false,state=CALL\_DISCONNECTED,inbound=true,handled=false,locale=en \_US,aborting=false,app=App[name=Clinical\_Center\_Admin,type=Cisco Script

Application,id=400,desc=Clinical\_Center\_Admin,enabled=true,max=2,valid=true,cfg=[ApplicationConf ig[schema=ApplicationConfig,time=2018-05-15

01:38:54.0,recordId=1168,desc=Clinical\_Center\_Admin,name=Clinical\_Center\_Admin,type=Cisco Script Application,id=400,enabled=true,sessions=2,script=SCRIPT[ClinicalCenter/ClinicalCenter\_ADMIN.aef ],defaultScript=,vars=[],defaultVars=null]]],task=29000007915,session=Session[id=001-

0x131794c237,parent=null,active=false,state=SESSION\_DISPOSED,time=1526362790448],seqNum=0,time=1 526362790447,cn=3014804565,dn=3014804565,cgn=2673343616,ani=null,dnis=null,clid=null,atype=DIREC T,lrd=null,ocn=3014804565,...